# هجومو Cisco نم 5000 VPN ةكبش نيوكت GRE قفن حتفل  $\overline{\phantom{0}}$

## المحتويات

[المقدمة](#page-0-0) المتطلبا<u>ت الأساسية</u> [المتطلبات](#page-0-2) [المكونات المستخدمة](#page-0-3) [الاصطلاحات](#page-0-4) [التكوين](#page-1-0) [الرسم التخطيطي للشبكة](#page-1-1) [التكوينات](#page-1-2) [التحقق من الصحة](#page-3-0) [استكشاف الأخطاء وإصلاحها](#page-4-0) [معلومات ذات صلة](#page-4-1)

## <span id="page-0-0"></span>المقدمة

يقدم هذا المستند نظرة عامة على التكوين المطلوب للسماح لموجه Cisco الذي يشغل برنامج IOS Cisco®ومركزة Series 5000 VPN Cisco لفتح نفق تضمين توجيه عام (GRE(.

# <span id="page-0-1"></span>المتطلبات الأساسية

#### <span id="page-0-2"></span>المتطلبات

لا توجد متطلبات خاصة لهذا المستند.

#### <span id="page-0-3"></span>المكونات المستخدمة

تستند المعلومات الواردة في هذا المستند إلى إصدارات البرامج والمكونات المادية التالية:

- برنامج IOS الإصدار 12.0(7)T من Cisco
- برنامج مركز 5000 Cisco VPN، الإصدار 5.2.19US
	- مركز 5002 VPN من Cisco

تم إنشاء المعلومات الواردة في هذا المستند من الأجهزة الموجودة في بيئة معملية خاصة. بدأت جميع الأجهزة المُستخدمة في هذا المستند بتكوين ممسوح (افتراضي). إذا كانت شبكتك مباشرة، فتأكد من فهمك للتأثير المحتمل لأي أمر.

#### <span id="page-0-4"></span>الاصطلاحات

للحصول على مزيد من المعلومات حول اصطلاحات المستندات، ارجع إلى <u>اصطلاحات تلميحات Cisco التقنية</u>.

## <span id="page-1-0"></span>التكوين

في هذا القسم، تُقدّم لك معلومات تكوين الميزات الموضحة في هذا المستند.

ملاحظة: للعثور على معلومات إضافية حول الأوامر المستخدمة في هذا المستند، أستخدم [أداة بحث الأوامر](//tools.cisco.com/Support/CLILookup/cltSearchAction.do) [\(للعملاء](//tools.cisco.com/RPF/register/register.do) المسجلين فقط).

#### <span id="page-1-1"></span>الرسم التخطيطي للشبكة

يستخدم هذا المستند إعداد الشبكة الموضح في هذا الرسم التخطيطي.

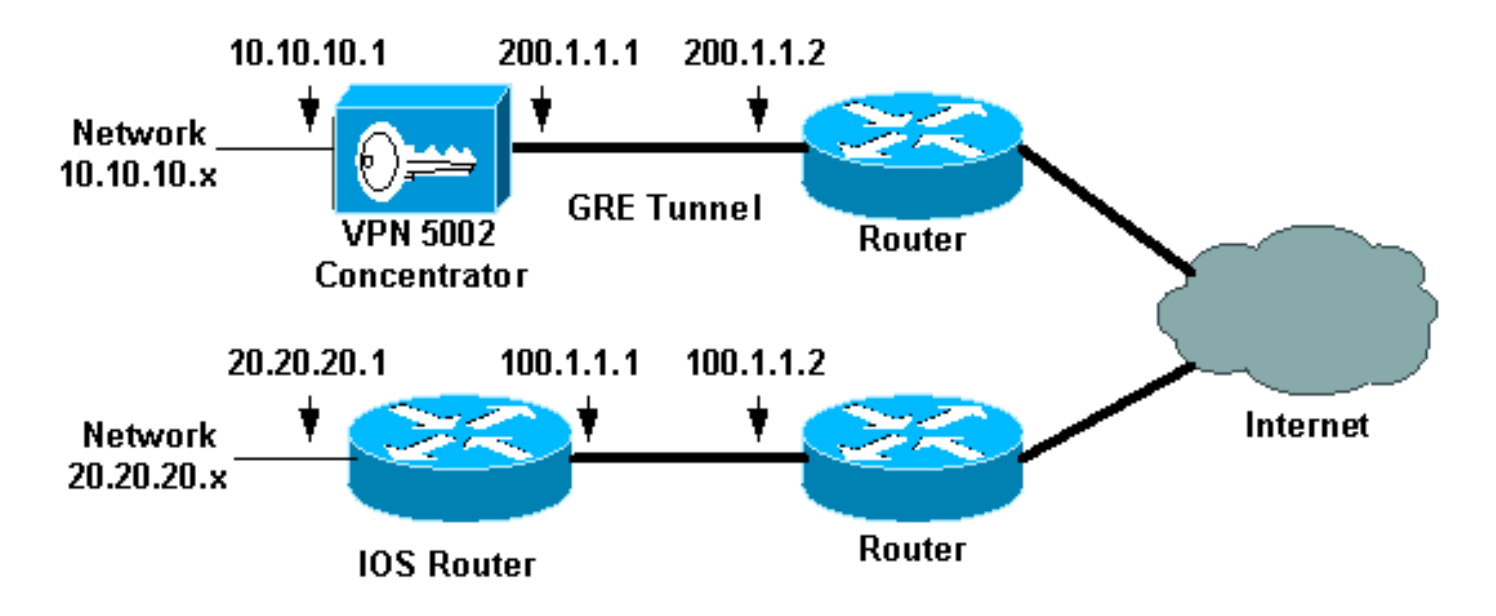

#### <span id="page-1-2"></span>التكوينات

يستخدم هذا المستند التكوينات الموضحة هنا.

- مركز 5002 VPN من Cisco
- الموجه الذي يشغل برنامج Software IOS Cisco

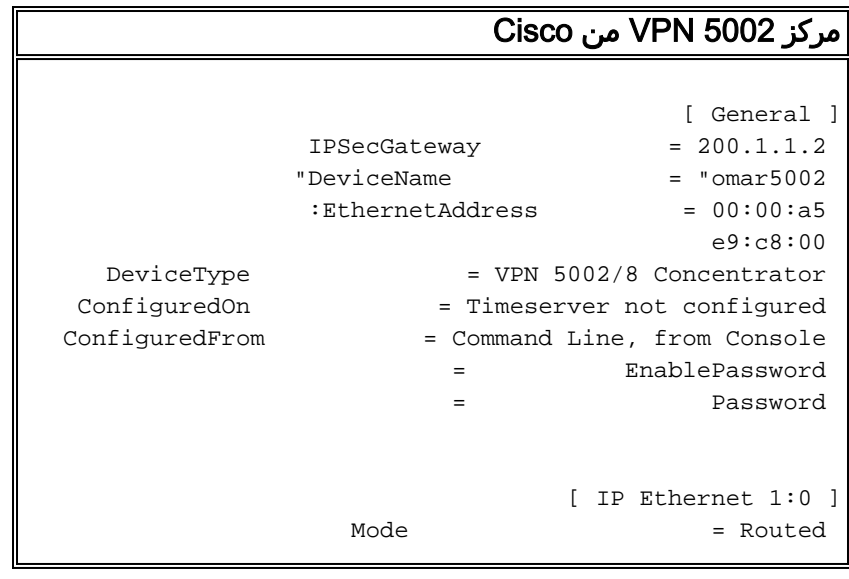

```
SubnetMask = 255.255.255.0
       IPAddress = 200.1.1.1 
                      [ IP Ethernet 0:0 ]
          Mode = Routed
    SubnetMask = 255.255.255.0
       IPAddress = 10.10.10.1 
                   [ Tunnel Partner VPN 1 ]
            EncryptMethod = None
            Encryption = Off
            Authentication = Off
          KeyManage = Manual
            Mode = Main = Main
        Partner = 100.1.1.1
   "LocalAccess = "10.10.10.0/24""BindTo = "ethernet1:0 
   "Peer = "20.20.20.0/24
                            [ IP Static ]
           vpn 1 1 255.255.255.0 20.20.20.0 
                            [ IP VPN 1 ]
             Numbered = Off
          Mode = Routed
.Configuration size is 1107 out of 65500 bytes 
                              omar5002# 
    الموجه الذي يشغل برنامج Software IOS Cisco
                     :Router Configuration
                 Router#show running-config
                  ...Building configuration
                    :Current configuration
                                      !
                            version 12.0
             service timestamps debug uptime
              service timestamps log uptime
             no service password-encryption
                                      !
                          hostname Router
                                      !
                                      !
                           ip subnet-zero
                                      !
                                      !
                                      !
                        interface Tunnel0
                   ip unnumbered Ethernet1
                  no ip directed-broadcast
                   tunnel source 100.1.1.1
               tunnel destination 200.1.1.1
                                     !
                       interface Ethernet0
          ip address 100.1.1.1 255.255.255.0
                  no ip directed-broadcast
                                      !
                       interface Ethernet1
         ip address 20.20.20.1 255.255.255.0
```

```
no ip directed-broadcast
                                         !
                                         !
                              ip classless
     ip route 0.0.0.0 0.0.0.0 100.1.1.2 1
ip route 10.10.10.0 255.255.255.0 Tunnel0
                        no ip http server
                                         !
                                         !
                                line con 0
                     transport input none
                                line aux 0
                              line vty 0 4
                                     login
                                         !
                                       end
```
## <span id="page-3-0"></span>التحقق من الصحة

يوفر هذا القسم معلومات يمكنك إستخدامها للتأكد من أن التكوين يعمل بشكل صحيح.

يتم دعم بعض أوامر **العرض بواسطة** <u>[أداة مترجم الإخراج \(](https://www.cisco.com/cgi-bin/Support/OutputInterpreter/home.pl)[العملاء المسجلون فقط\)، والتي تتيح لك عرض تحليل](//tools.cisco.com/RPF/register/register.do)</u> [إخراج أمر](//tools.cisco.com/RPF/register/register.do) العرض.

- verbose statistics vpn show يقدم معلومات تفصيلية حول النفق.
	- interface show —يوفر إحصائيات الواجهة.

هذا نموذج لمخرجات الأمر من show vpn statistics verbose المأخوذ من مركز 5002 Cisco VPN.

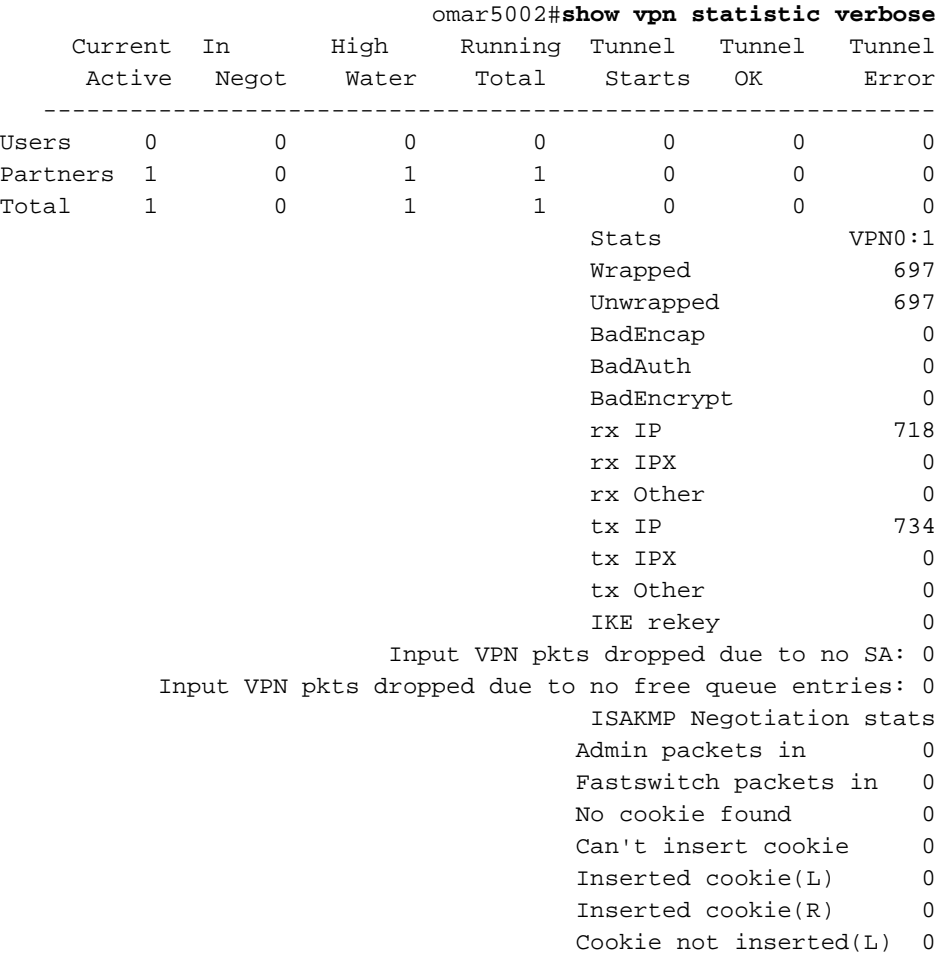

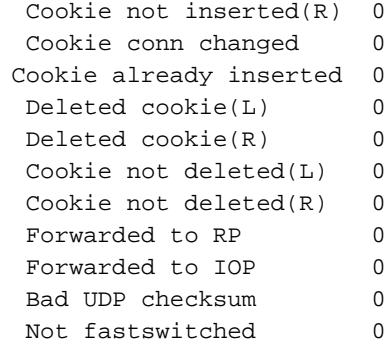

هذا نموذج لمخرجات الأمر من الأمر interface show المأخوذ من الموجه.

#### Router#**show interface tunnel 0** Tunnel0 is up, line protocol is up Hardware is Tunnel (Interface is unnumbered. Using address of Ethernet1 (20.20.20.1 ,MTU 1476 bytes, BW 9 Kbit, DLY 500000 usec reliability 255/255, txload 55/255, rxload 113/255 Encapsulation TUNNEL, loopback not set (Keepalive set (10 sec Tunnel source 100.1.1.1, destination 200.1.1.1 Tunnel protocol/transport GRE/IP, key disabled, sequencing disabled Checksumming of packets disabled, fast tunneling enabled Last input 00:00:15, output 00:00:15, output hang never Last clearing of "show interface" counters never Queueing strategy: fifo Output queue 0/0, 1 drops; input queue 0/75, 0 drops minute input rate 4000 bits/sec, 5 packets/sec 5 minute output rate 11000 bits/sec, 5 packets/sec 5 packets input, 129264 bytes, 0 no buffer 1309 Received 0 broadcasts, 0 runts, 0 giants, 0 throttles input errors, 0 CRC, 0 frame, 0 overrun, 0 ignored, 0 abort 0 packets output, 316468 bytes, 0 underruns 1348 output errors, 0 collisions, 0 interface resets 0 output buffer failures, 0 output buffers swapped out 0 #Router

## <span id="page-4-0"></span>استكشاف الأخطاء وإصلاحها

لا تتوفر حاليًا معلومات محددة لاستكشاف الأخطاء وإصلاحها لهذا التكوين.

### <span id="page-4-1"></span>معلومات ذات صلة

- [صفحة دعم مركزات Series 5000 VPN Cisco](//www.cisco.com/en/US/products/hw/vpndevc/ps2301/tsd_products_support_eol_series_home.html?referring_site=bodynav)
	- [صفحة دعم عميل 5000 VPN Cisco](//www.cisco.com/en/US/products/hw/vpndevc/ps2301/tsd_products_support_eol_series_home.html?referring_site=bodynav)
	- [صفحة دعم IPSec\) بروتوكول أمان IP\(](//www.cisco.com/en/US/tech/tk583/tk372/tsd_technology_support_protocol_home.html?referring_site=bodynav)
		- [الدعم الفني Systems Cisco](//www.cisco.com/cisco/web/support/index.html?referring_site=bodynav)

ةمجرتلا هذه لوح

ةي الآلال تاين تان تان تان ان الماساب دنت الأمانية عام الثانية التالية تم ملابات أولان أعيمته من معت $\cup$  معدد عامل من من ميدة تاريما $\cup$ والم ميدين في عيمرية أن على مي امك ققيقا الأفال المعان المعالم في الأقال في الأفاق التي توكير المالم الما Cisco يلخت .فرتحم مجرتم اهمدقي يتلا ةيفارتحالا ةمجرتلا عم لاحلا وه ىل| اًمئاد عوجرلاب يصوُتو تامجرتلl مذه ققد نع امتيلوئسم Systems ارامستناه انالانهاني إنهاني للسابلة طربة متوقيا.